# **HLRN-IV User Workshop**

**Thomas Steinke**

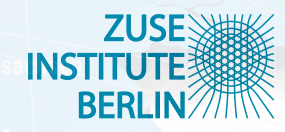

*Berlin, November 3rd 2020*

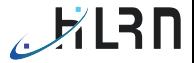

## <span id="page-1-0"></span>[The HLRN-IV System](#page-1-0)

### [Using the HLRN-IV Complex "Lise"](#page-9-0)

#### [Process & Thread Placement](#page-19-0)

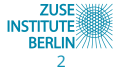

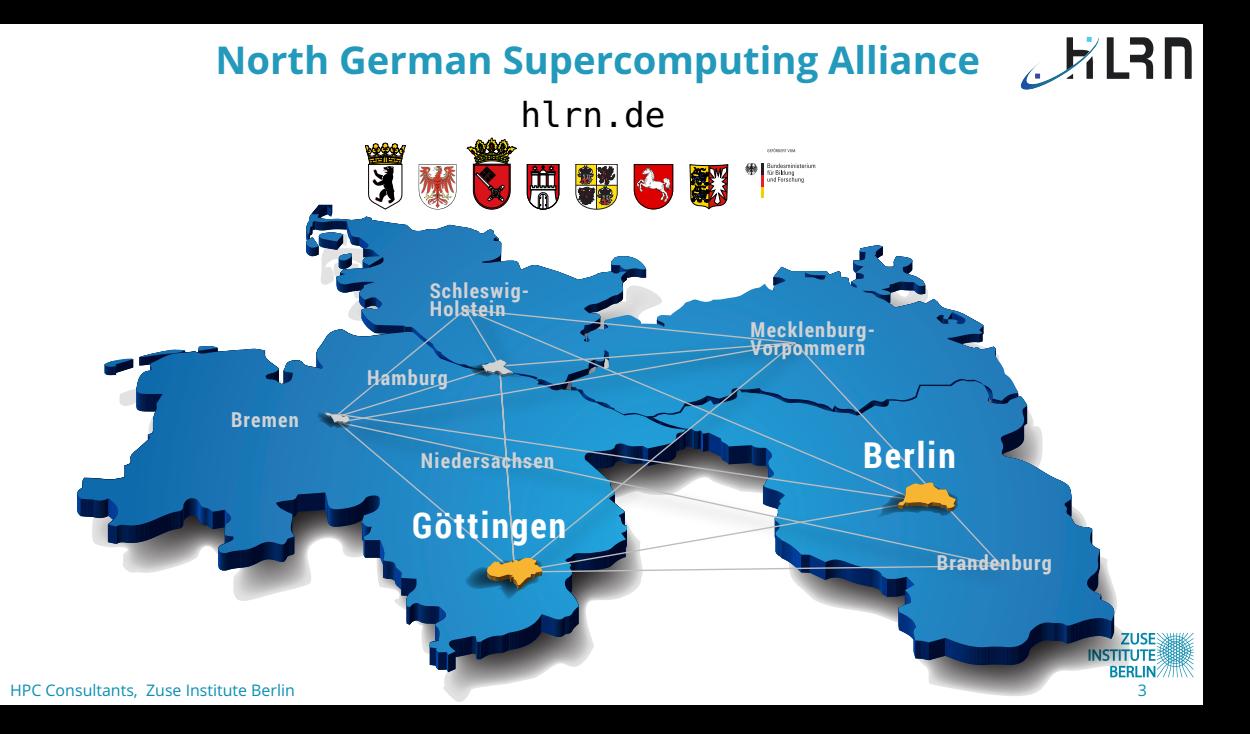

HLRN-IV in (Some) Numbers

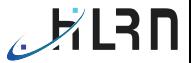

### **16 PFlop/s** peak performance ( $5\times$  over HLRN-III)

#### **3.5** × HLRN Benchmark performance over HLRN-III

**3,000+** users **200+** large projects

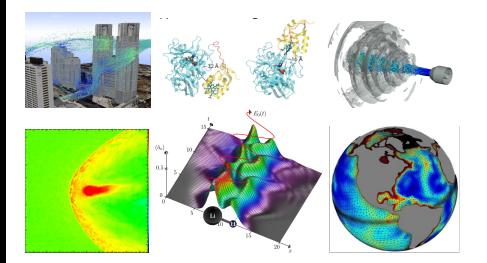

- **Chemistry** incl. **Material Science**
- **Earth Science** incl. **Climate Research**
- **Engineering**
- **Life Science** (biology, medicine)
- **Physics** incl. **Astro** and **High-Energy Physics**

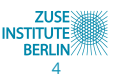

# The HLRN-IV System - Compute Nodes

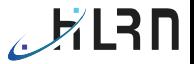

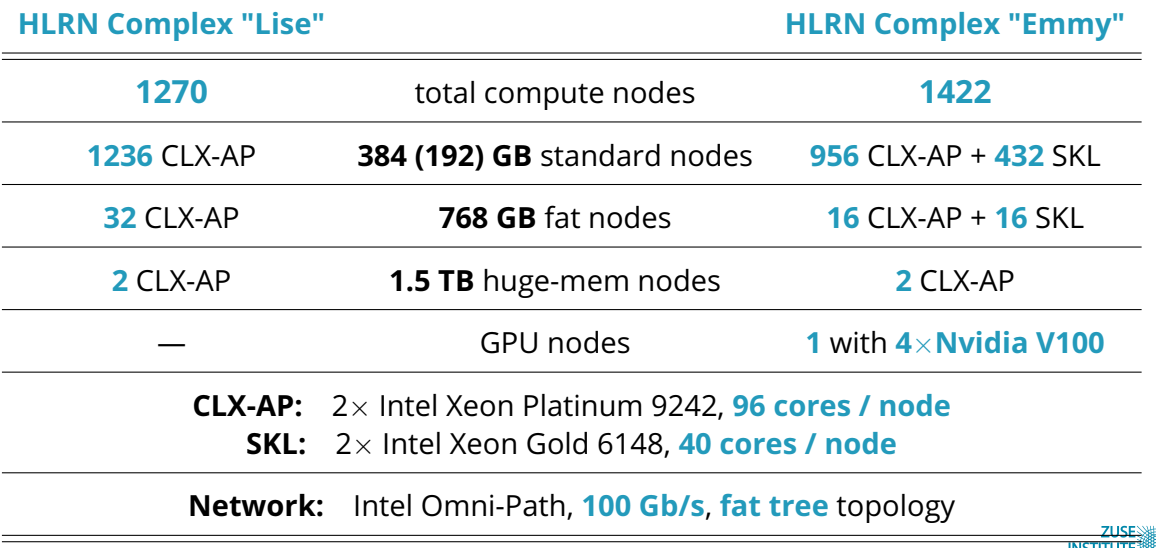

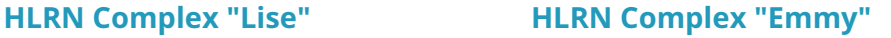

#### **Global File Systems**

**HOME: 340 TB**, access via NFS (IBM Spectrum Scale Appliance)

**WORK: 8.1 PB**, Lustre, aggregated bandwidth 80 GB/s 48 / 16 MB super stripe size 1 MB stripe size Intel DAOS, 0.5 PB **50 TB** Burst Buffer

**PERM** tape library for archiving, several PBytes

#### **Node-Local File Systems**

/tmp: in-memory local scratch, ≈ **100 GB**

32-64 nodes, 2 TB local SSD **480 GB** (Phase 1)

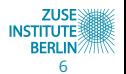

 $K$ Rn

# More Workshop Material ...

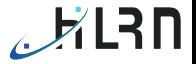

• HLRN User Documentation: <hlrn.de/doc>

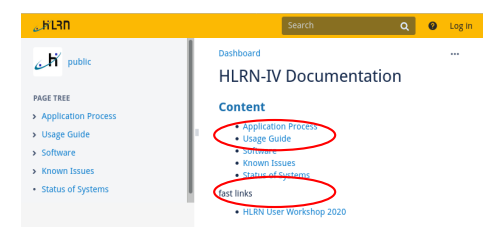

• HLRN User Workshop page

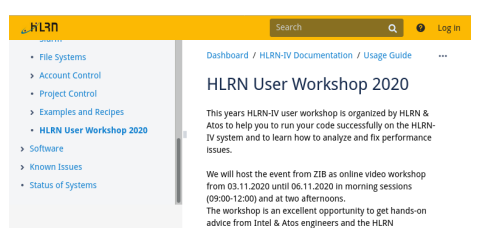

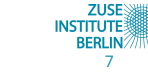

## empty slide

# **HLRN-IV User Workshop**

**Matthias Läuter**

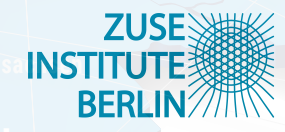

*Berlin, November 3rd 2020*

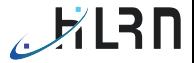

### <span id="page-9-0"></span>[The HLRN-IV System](#page-1-0)

## [Using the HLRN-IV Complex "Lise"](#page-9-0)

[Process & Thread Placement](#page-19-0)

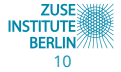

# Hello Lise

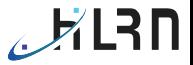

• data transfer

```
myPC> ls
mydata.tar ...
myPC> scp mydata.tar -i my_private_key_file myaccount@blogin.hlrn.de:
```
• login

```
myPC> ssh -i my_private_key_file myaccount@blogin.hlrn.de
blogin>
```
• extract examples

```
blogin> cp /sw/userws2020/2020zibws.tar .
blogin> tar xvf 2020zibws.tar
blogin> ls 2020zibws
zibws01 zibws02 zibws03
```
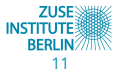

## **Editor**

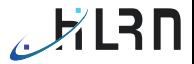

• X11 forwarding

myPC> ssh -X -i my\_private\_key\_file myaccount@blogin.hlrn.de blogin>

• editors

blogin> emacs & blogin> gedit & blogin> vi

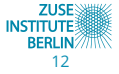

# Software

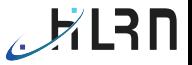

- manage shell environment variables (PATH, ...) using module
- selected module options:

> module avail

...

> module avail intel intel/18.0.6 intel/19.0.5(default) intel/19.1.3

> module load intel/19.1.3 use Intel compiler

> module list 1) sw.skl 2) slurm 3) HLRNenv 4) intel/19.1.3 list all modules (arranged by HLRN software categories)

more selective view

> module help intel/19.1.3 get specific information

modules currently loaded

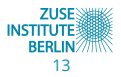

# Compilation

#### Example zibws01

> cd zibws01

> cat compile.bash

module load intel module load impi

icc -qopenmp ...

mpiicc ...

> ./compile.bash build hello\_omp.bin build hello\_mpi.bin build script

load the programming environment

OpenMP code

MPI code

build the code

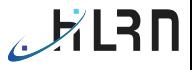

**ZUSE INSTITUTE BERLIN** 

# SLURM Partitions on "Lise"

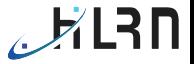

- Nodes
	- CPU configuration on all nodes: dual-socket CLX-AP, 96 cores
	- **n** main memory configuration

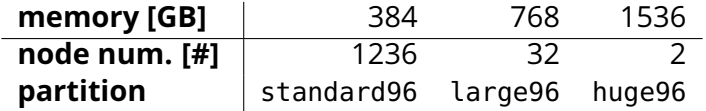

• SLURM partitions

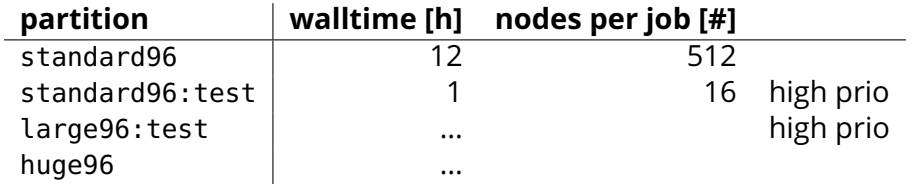

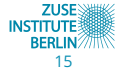

# SLURM commands

- job script
- > cat myjob.bash #!/bin/bash ...
	- job submission
- > sbatch myjob.bash Submitted batch job 5504228
- job interrupt
- > scancel 5504228

- job status
- > squeue -u myaccount JOBID STATE 5504228 PENDING
	- results
- > cat slurm-5504228.out hello world ...

JOBID STATE 5504228 RUNNING

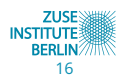

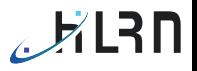

# SLURM options

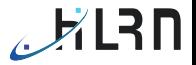

- command line for sbatch, srun, salloc
- $>$  sbatch --nodes=1  $\ldots$ 
	- job script
- > cat myjob.bash #BATCH --nodes=1 ...

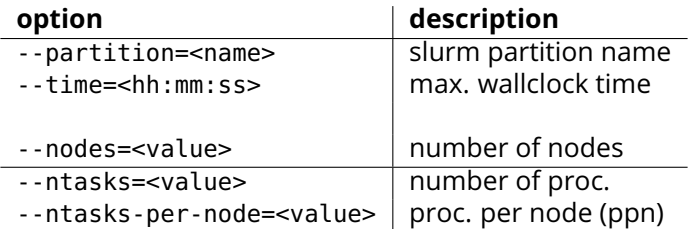

#### • ... more options

> man sbatch

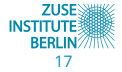

#### HPC Consultants, Zuse Institute Berlin 18

#SBATCH #SBATCH #SBATCH

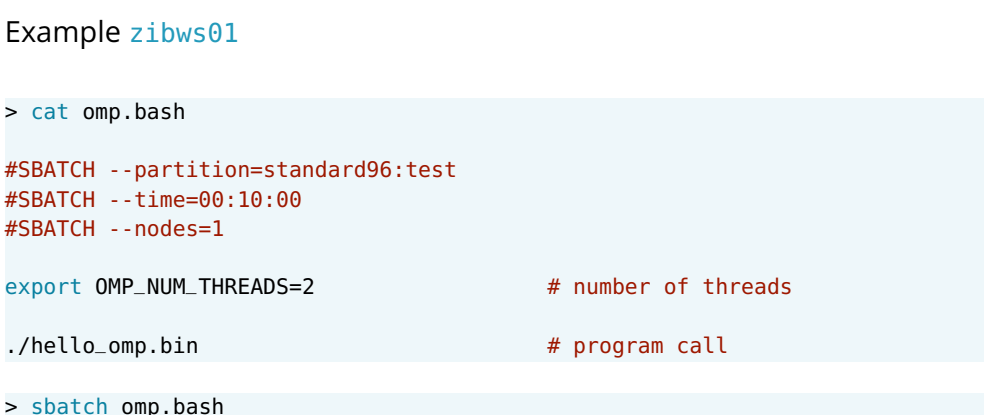

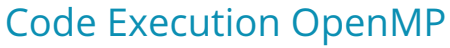

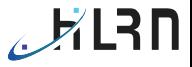

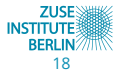

#### HPC Consultants, Zuse Institute Berlin 19

# Code Execution MPI

#### Example zibws01

1. variant srun

```
> cat mpi_srun.bash
#SBATCH --ntasks=4 # number of MPI tasks
#SBATCH --ntasks-per-node=2 # MPI tasks per node
```
- srun ./hello\_mpi.bin
	- 2. variant mpirun

> cat mpi\_mpirun.bash #SBATCH --nodes=2 module load  $impi/2019.5$  # Intel MPI

export SLURM\_CPU\_BIND=none # ignore SLURM placement export I\_MPI\_PIN\_DOMAIN=core # use Intel MPI placement export I\_MPI\_PIN\_ORDER=scatter

mpirun -ppn 2 ./hello\_mpi.bin

- 
- 

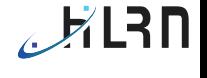

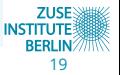

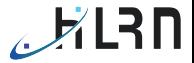

## <span id="page-19-0"></span>[The HLRN-IV System](#page-1-0)

### [Using the HLRN-IV Complex "Lise"](#page-9-0)

#### [Process & Thread Placement](#page-19-0)

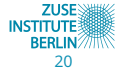

# NUMA node with CLX-AP CPU

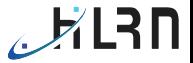

• NUMA – non uniform memory access

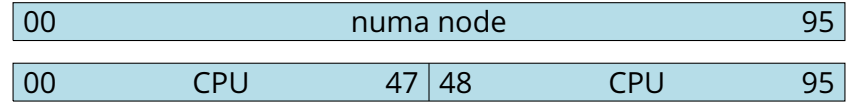

- UMA uniform memory access
- core cache access

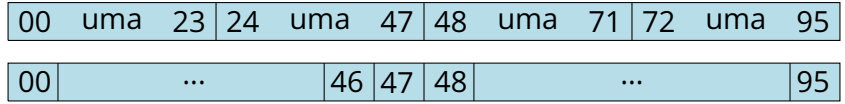

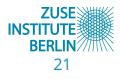

#### HPC Consultants, Zuse Institute Berlin 22

# Placement for OpenMP threads

### Example zibws02

- > cd zibws02
- > ./compile.bash
	- placement control with xthi.c
- > sbatch omp\_xthi.bash > cat slurm-xxxxxx.out unset OMP\_PROC\_BIND # placement off xthi thread 1 (core affinity =  $0-191$ ) xthi thread  $\theta$  (core affinity = 0-191)

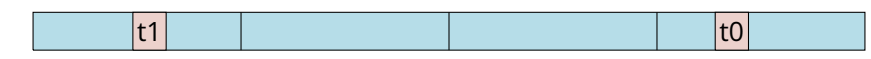

```
export OMP_PROC_BIND=spread # placement on
xthi thread \theta (core affinity = \theta, 96)
xthi thread 1 (core affinity = 48,144)
```
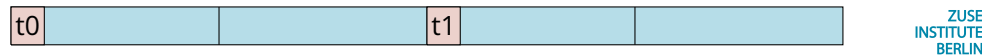

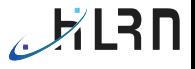

**711SF** 

**BERLIN** 

# daxpy, OpenMP benchmark

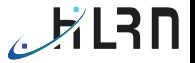

$$
y = y + a \cdot x \quad \text{for} \quad x, y \in \mathbb{R}^n, \ a \in \mathbb{R}
$$

• floating point operations  $+$ ,  $\cdot$ memory operations read/write

> $N_{\rm do} = 2n$  Flop  $N_{\text{mem}} = 3n \cdot 8$  Byte

• arithmetic intensity

$$
I_{\rm a} = \frac{N_{\rm dp}}{8 N_{\rm mem}} = \frac{1}{12} \frac{\text{Flop}}{\text{Byte}}, \qquad \frac{N_{\rm dp}}{T} = I_{\rm a} \cdot \frac{N_{\rm mem}}{T}
$$

• HLRN node,  $2 \times$  Intel Xeon 9242

$$
\frac{N_{\rm dp}}{T} < 3500 \,\text{GFlop/s}, \qquad \frac{N_{\rm mem}}{T} < 456 \,\text{GB/s}
$$

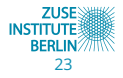

# HPC Consultants, Zuse Institute Berlin 24

# Example zibws02

daxpy performance

- daxpy results
- > sbatch omp\_daxpy.bash
- > cat slurm-xxxxxx.out

placement off threadnum= 96 : GFlop/s= 18.95 GB/s= 227.43

placement on threadnum= 96 : GFlop/s= 32.93 GB/s= 395.26

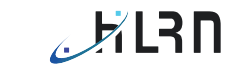

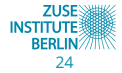

# First touch policy

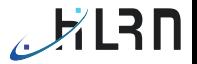

- **1** OpenMP threads pinned to CPU cores
- <sup>2</sup> Is memory access distributed to all threads?
- array initialization

```
#pragma omp parallel for
for(i=0; i < n; i++) {
x[i] = 0.0;v[i] = 0.0;}
```
• working loop

```
#pragma omp parallel for
for(i=0; i=n; i++)
y[i] = y[i] + a * x[i];
```
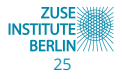